# **Critical Appraisal (previously named Risk of Bias)**

# **Objective**

Evaluate the quality of evidence of included cohort studies or controlled trials.

## **Configure Risk of Bias**

From administrative settings, select the ROB mode.

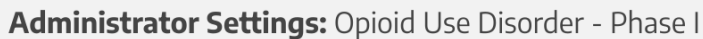

#### **Risk of Bias**

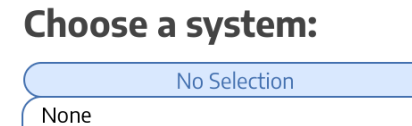

System: SIGN 50, Version: 2011 System: Cochrane RoB, Version: 2 System: JBI, Version: 2020

#### **Choose Scope**

Assess Risk of Bias the study level or the outcome level:<br>Administrator Settings: Opioid Use Disorder - Phase I

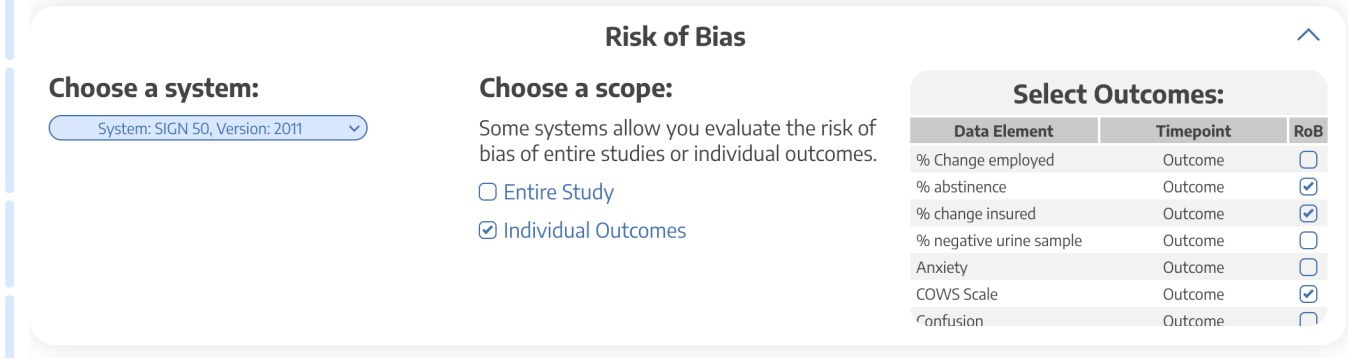

 $\odot$ 

### **Start Assessing Risk of Bias**

#### **Navigate to ROB Module**

After selecting the system and scope, reviewers can begin assessing ROB. You may need to refresh. Once the page reloads, ROB will appear in the navigation menu.

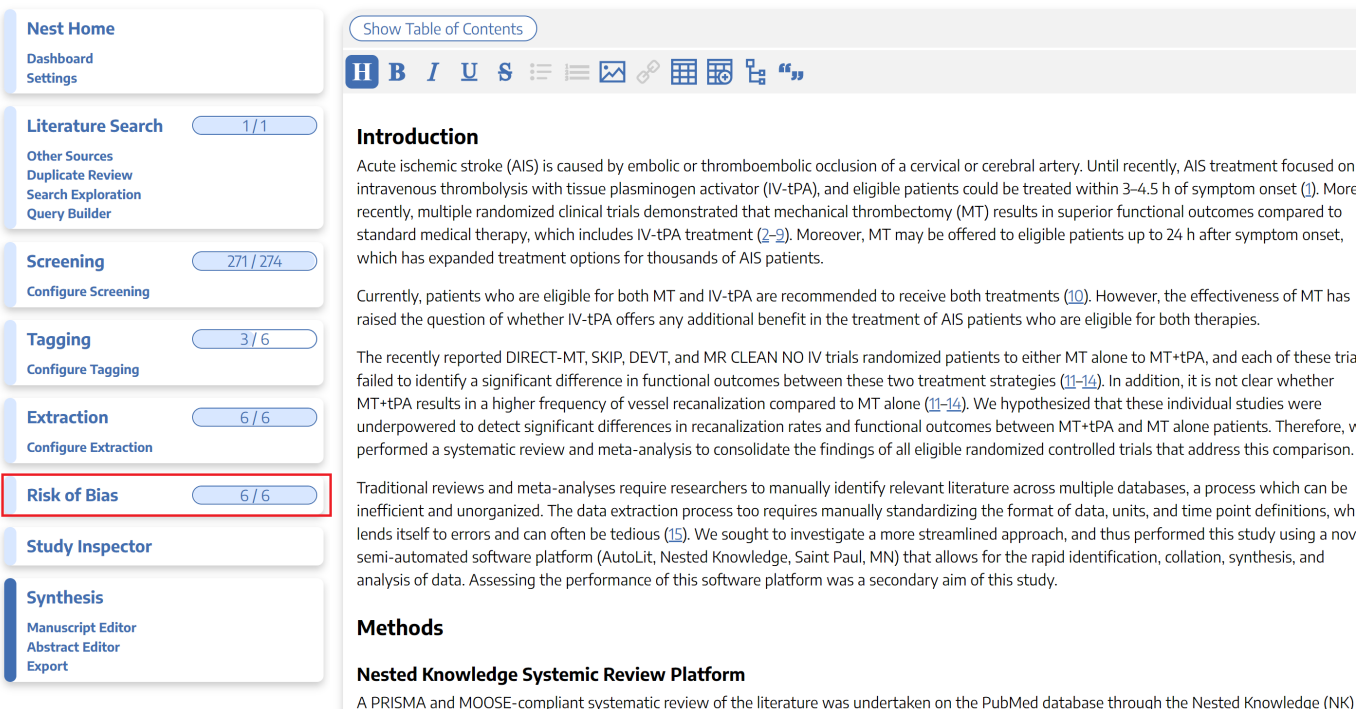

platform (Supplementary Video 1) Prior to study selection and screening, two authors (G.A. and J.J.H.) established the framework for the study by writing up a protocol for the systematic review that included acceptable study designs, intervention arms, patient characteristics to collect as baseline and outcome variables, as depicted in the NK sunburst diagram in *Eigure* 1. These authors, also non-affiliates of NK, were also responsible for evaluating the functionality and efficiency of the NK platform as a secondary aim of this study.

#### **Read study and select study type**

Depending on the selected ROB system, you may need to select a Cohort Study or Controlled Study to begin assessment.

2024/06/03 08:36 3/4 risk\_of\_bias

 $\sqrt{2}$ 

 $0/50$ 

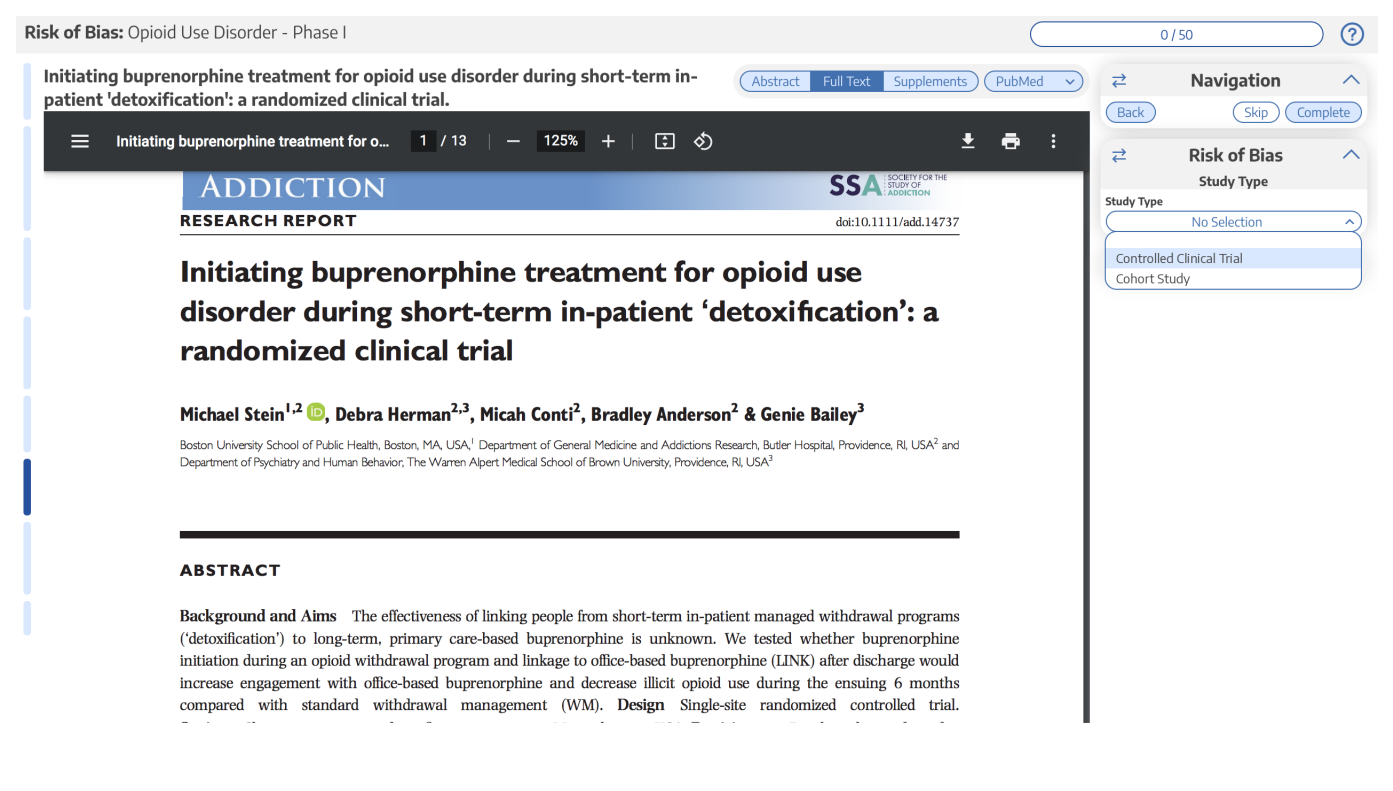

#### **Assess study bias**

#### Fill out the ROB questions as you read through the uploaded study.

Risk of Bias: Opioid Use Disorder - Phase I

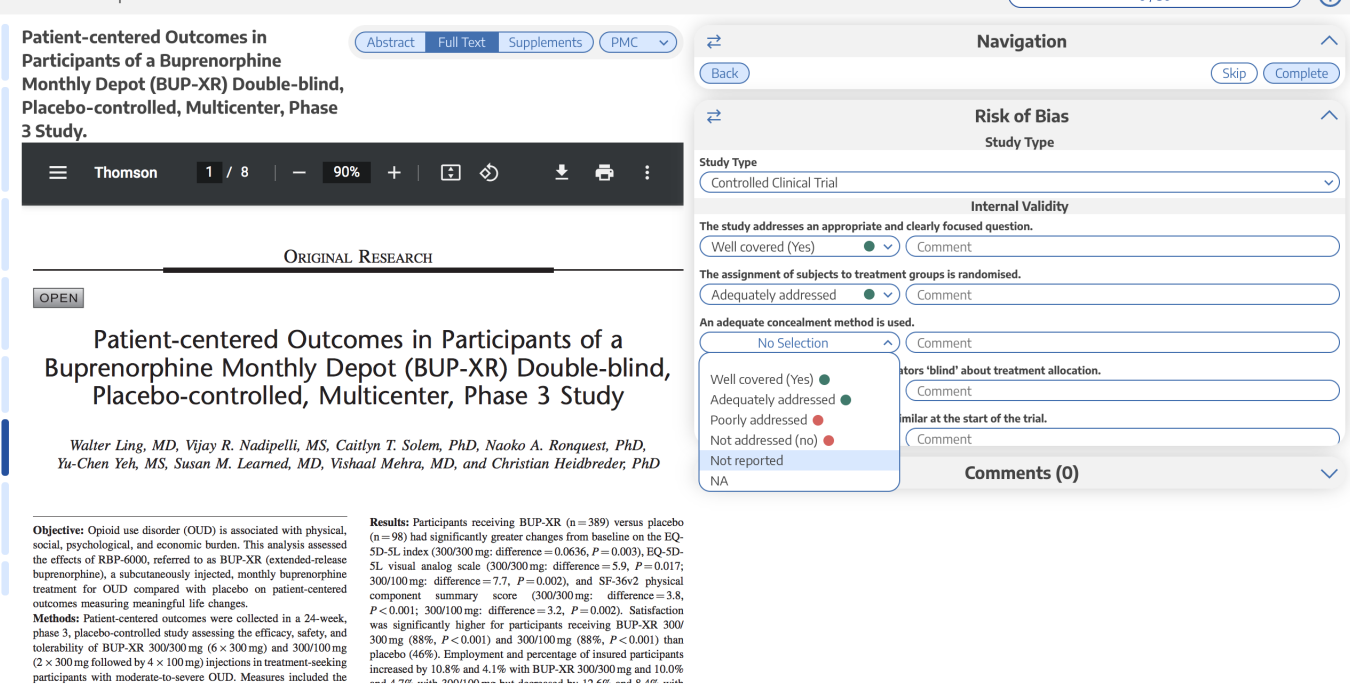

You can monitor your progress, skip studies (and return to them later), and leave comments!

**Note:** Anytime there is a module box with the adjustable icon, you can drag to adjust the width of the box depending on your preference.

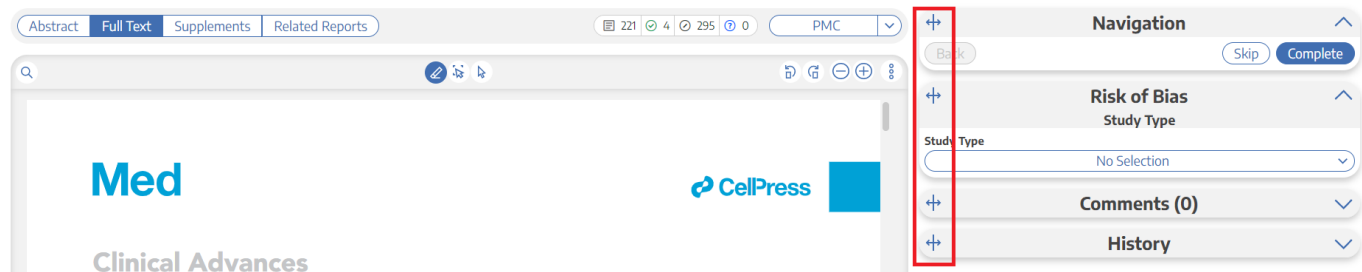

### **Risk of Bias Visuals**

By completing Risk of Bias, you automatically generate [Risk of Bias visuals](https://wiki.nested-knowledge.com/doku.php?id=wiki:synthesis:rob): Domain Distribution and Stoplight diagrams on Synthesis.

From: <https://wiki.nested-knowledge.com/>- **Nested Knowledge**

Permanent link: **[https://wiki.nested-knowledge.com/doku.php?id=wiki:autolit:risk\\_of\\_bias&rev=1680984334](https://wiki.nested-knowledge.com/doku.php?id=wiki:autolit:risk_of_bias&rev=1680984334)**

Last update: **2023/04/08 20:05**